# Работа с комплектами товаров

- [Конфигурирование модуля](#page-0-0)
- [Принцип работы](#page-0-1)
- [Логирование](#page-1-0)

Кассовое ПО Artix позволяет добавлять в чек продажи комплекты товаров.

Комплекты товаров – это наборы товаров, объединенных одним штрих-кодом. Такой штрих-код является уникальным штрих-кодом комплекта. Каждый товар из комплекта добавляется в чек отдельной позицией с указанным количеством.

## <span id="page-0-0"></span>Конфигурирование модуля

Модуль goodskit активируется в конфигурационном файле /linuxcash/cash/conf/ncash.ini.d/goodskit.ini в секции [plugins].

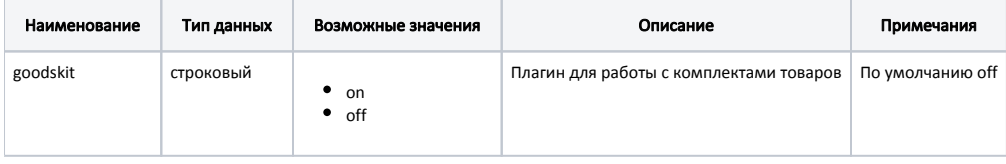

#### Пример настройки

```
[plugins]
; Плагин для работы с комплектами товаров
;goodskit = off
```
## <span id="page-0-1"></span>Принцип работы

➀

- Комплект товаров можно добавить только в чек продажи.
- $\bullet$ Товары из комплекта не участвуют в объединении позиций.
- При добавлении комплекта товаров применение модификаторов запрещено.

Для добавления комплекта товаров в чек продажи необходимо:

- 1. Активировать модуль goodskit (см. [Конфигурирование модуля](#page-0-0)).
- 2. Заполнить:
	- **в [БД Dictionaries таблицу Tmckit,](https://docs.artix.su/pages/viewpage.action?pageId=125246783)**
	- **в [БД Dictionaries таблицу Tmckititem.](https://docs.artix.su/pages/viewpage.action?pageId=125246783)**
- 3. Ввести штрих-код комплекта.
- При вводе штрих-кода комплекта товары, входящие в комплект, поочередно добавляются в чек продажи с указанным количеством (поле quantity в [Б](https://docs.artix.su/pages/viewpage.action?pageId=125246783) [Д Dictionaries таблицу Tmckit](https://docs.artix.su/pages/viewpage.action?pageId=125246783)).

Позиция для каждого товара из комплекта отмечается особой иконкой.

Если в комплект входит маркированный товар, алкоголь, табак, обувь и для него указано количество > 1, то поочередно запрашивается ввод маркировки /акцизной марки и в чек продажи добавляется указанное количество позиций. При закрытии чека продажи для позиций, входящих в комплект, в [БД Documents](https://docs.artix.su/pages/viewpage.action?pageId=86248344) [таблицу Goodsitem](https://docs.artix.su/pages/viewpage.action?pageId=86248344) в поле bcode\_main записывается штрих-код комплекта товаров.

Если при добавлении товара возникла ошибка, то комплект будет добавлен в чек без этого товара.

Если для товара из комплекта требуется ввод цены, отдела или других данных, то на экран будет выведен соответствующий диалог и после ввода товар будет добавлен в чек продажи.

Если для товара из комплекта установлена опция "обязательный ввод количества вручную" и/или "обязательный ввод количества с весов", то при O) добавлении комплекта диалог ввода количества выведен не будет. Товар будет добавлен с количеством, указанным в поле quantity в [БД Dictionaries](https://docs.artix.su/pages/viewpage.action?pageId=125246783) [таблице Tmckit](https://docs.artix.su/pages/viewpage.action?pageId=125246783).

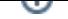

Если в комплекте указаны товары с количеством > 0 и товары с нулевым количеством, то в чек будут добавлены только товары с количеством > 0. Если в комплекте не заданы товары или заданы только товары с нулевым количеством, то весь комплект не будет добавлен в чек продажи.

Возврат комплекта возможен только по чеку продажи. Позиции добавляются в чек возврата как обычные товары, при этом иконки не отображаются.

При сторнировании комплекта товаров позиции сторнируются как обычные товары. В [БД Documents таблицу Stornogoodsitem](https://docs.artix.su/pages/viewpage.action?pageId=86248339) в поле bcode\_main записывается штрих-код комплекта товаров.

## <span id="page-1-0"></span>Логирование

Журнал запросов к сервису ведется в основном логе /linuxcash/logs/current/terminal.log.